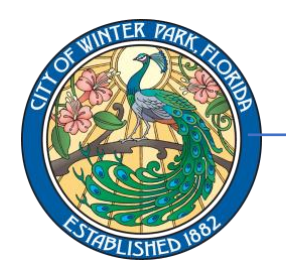

401 South Park Avenue • Winter Park, Florida 32789

407-599-3343 • cityofwinterpark.org

**Communications**

## **Submitting an event on website event calendar**

1. Go to the city's [event calendar](https://cityofwinterpark.org/events/) and click the '+ADD EVENT' button.

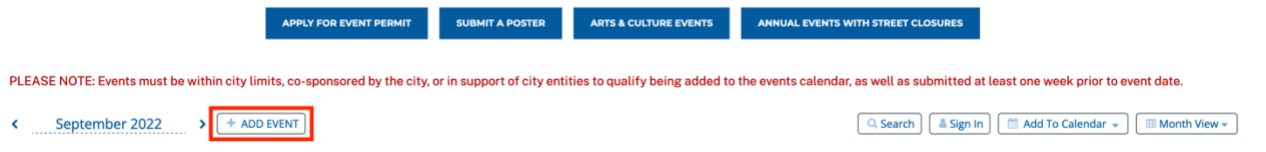

2. Create an account with Time.ly(the city's event calendar management software). Make sure to remember the login information for the account created. This account will be used for all future events that are submitted by your organization.

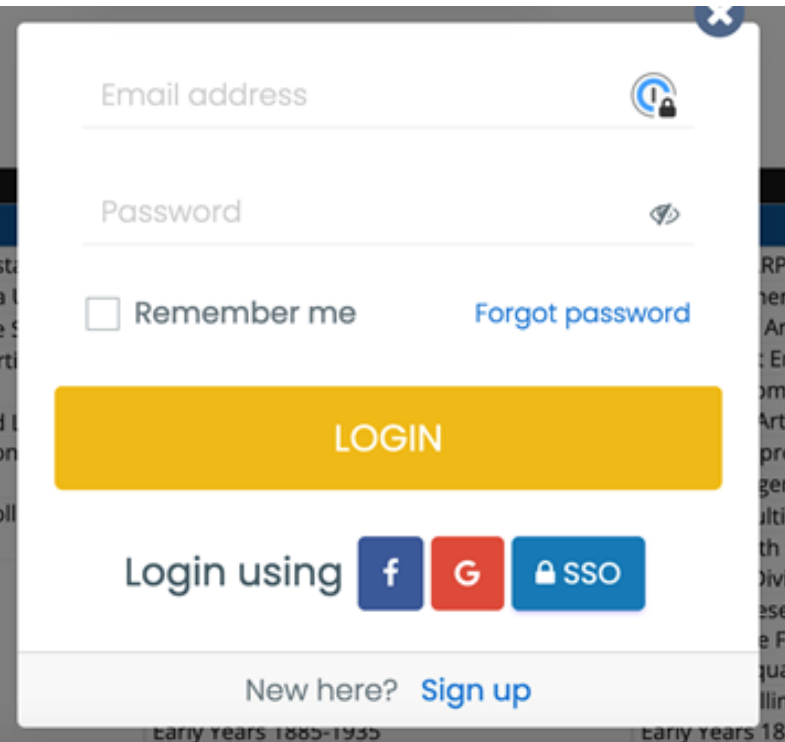

3. After creating an account with Time.ly, input all event details and then submit the event. Please make sure to upload an image with event submittal. Do NOT upload posters or flyers. Logos or photos only, please.

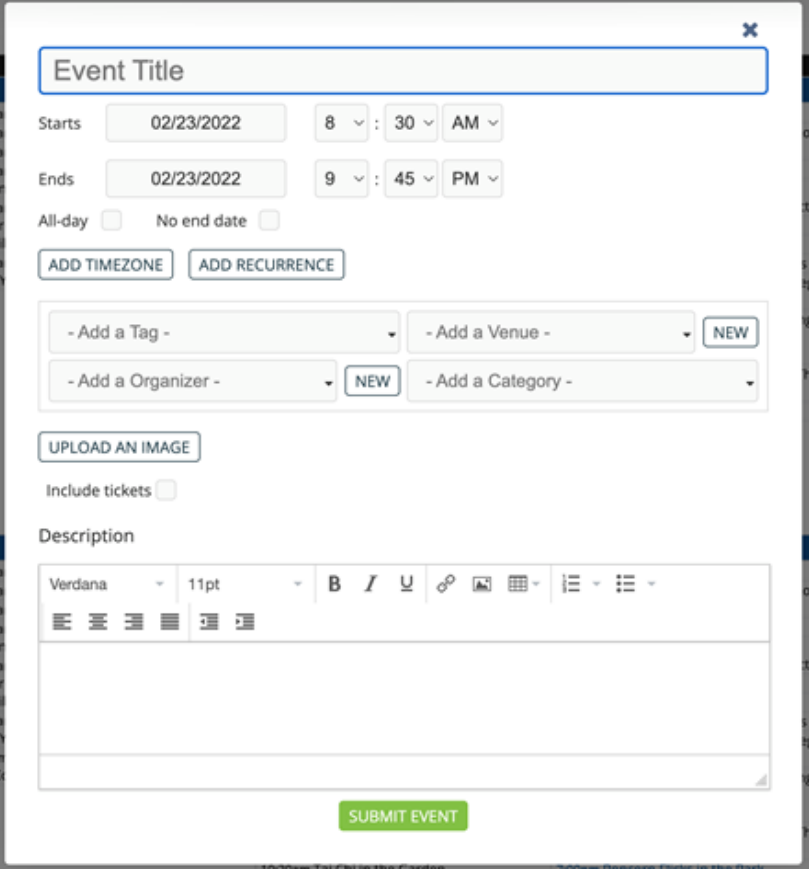

The event will be submitted and sent to the Communications Department for review. It will be published to the event calendar if the event submitted meets all requirements and is within city limits.